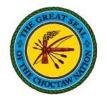

## **Updating W2 Document Delivery Method**

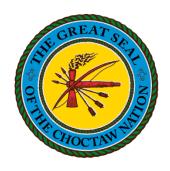

## **Choctaw Nation**

Hoshonti Program

Created on 12/21/2021

**Note**: Once your Delivery Method has been changed to Online, a paper W2 will <u>not</u> be mailed to you. **Important**: Registration with ADP is required to obtain your W2. If you have not already registered, please refer to the accompanying **ADP Registration guide**.

- From the Home page, click on Me
  - a. Click Pay

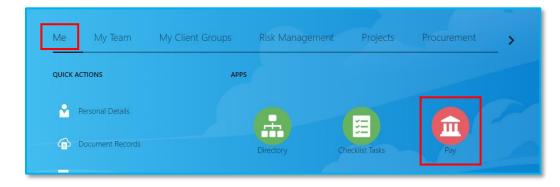

2. Click on Document Delivery
Preferences

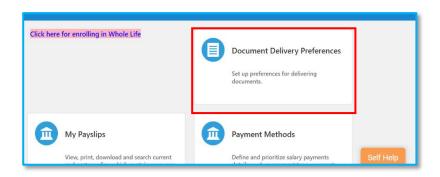

- **3.** Click the **pencil** on the W\_2 option to **Edit** 
  - a. This will open yourW 2 Preferences

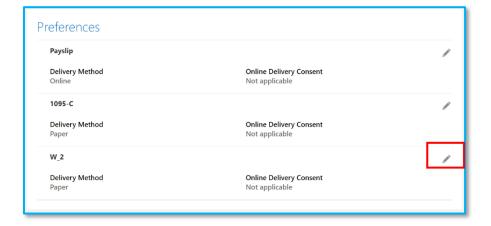

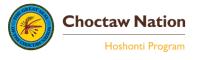

- **4.** From the **Delivery Method** drop-down menu;
  - a. Select Online
  - b. Click Save

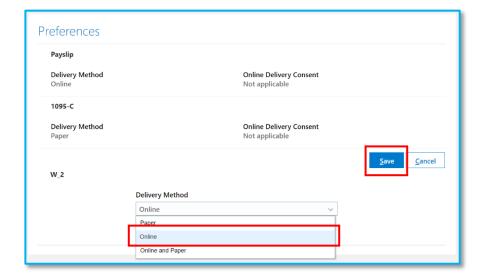

**5.** After saving, the **Delivery Method** will be **Online** 

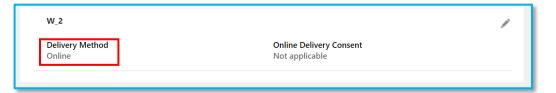

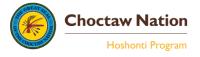